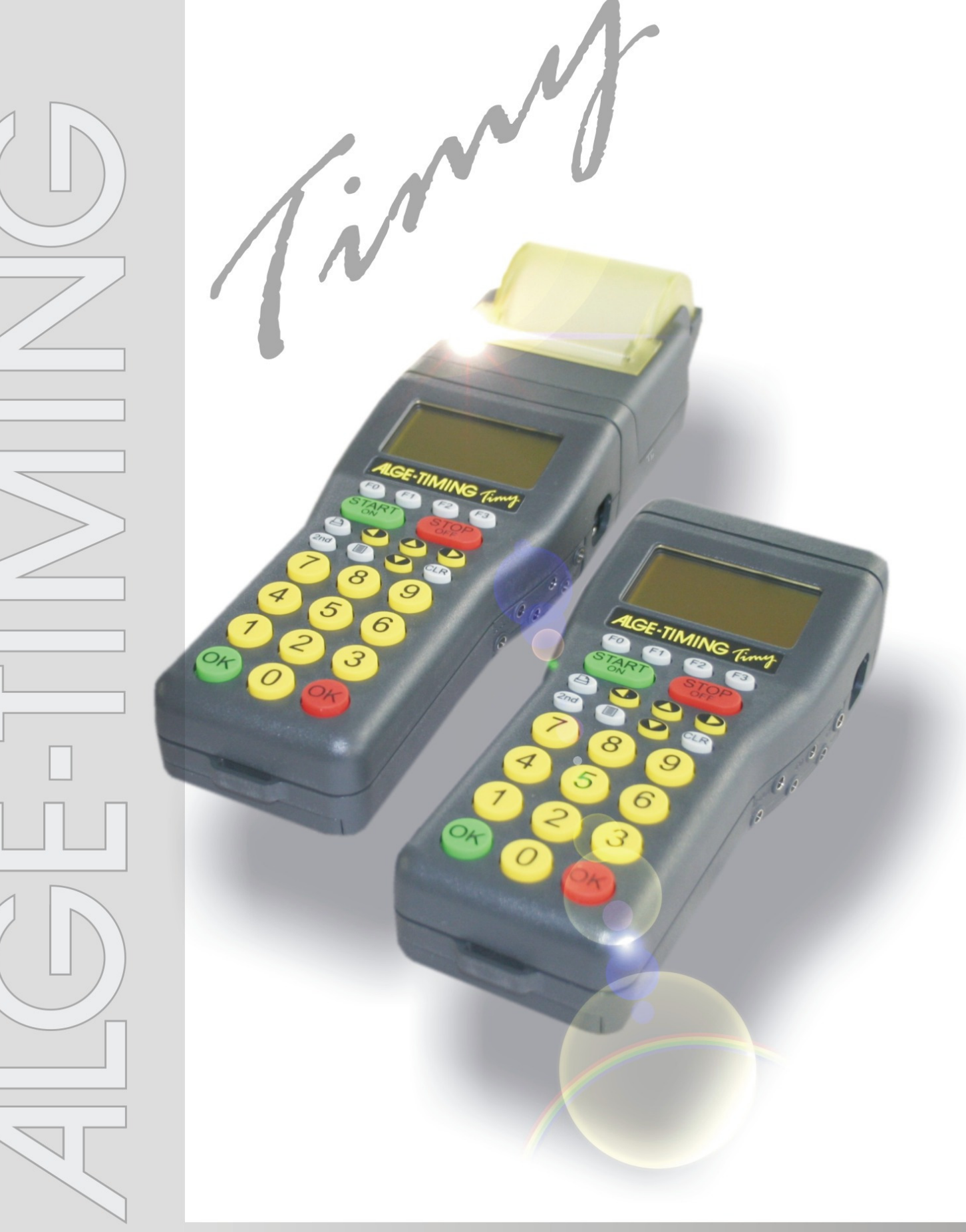

# **Terminal**

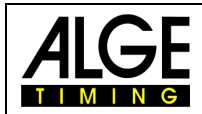

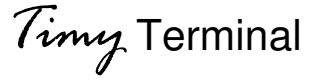

#### **Indice**

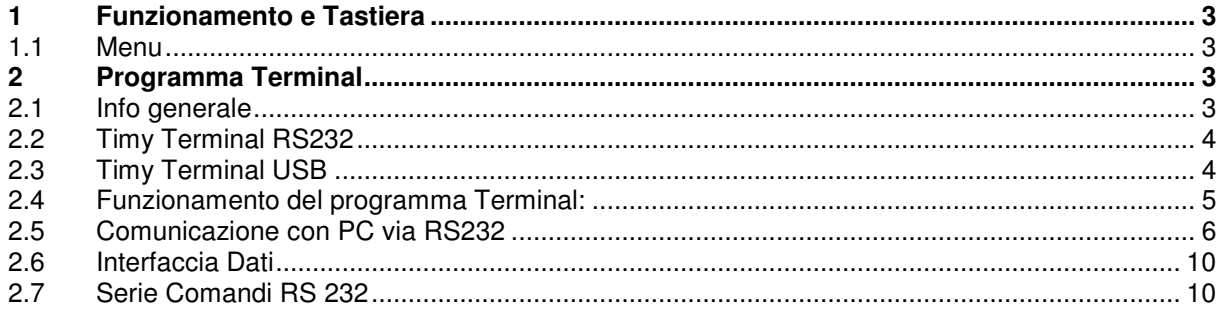

#### Copyright by ALGE-TIMING

#### **ALGE si riserva il diritto di apportare modifiche tecniche qualunque momento e senza preavviso per lo sviluppo del prodotto.**

ALGE-TIMING GmbH Rotkreuzstraße 39 A-6890 Lustenau/Austria Tel: 0043 / 5577 / 85966 Fax: 0043 / 5577 / 85966-4

www.alge-timing.com office@alge-timing.com

Distribuito in Italia da

#### **ZINGERLE SPORTS TIMING**

Via degli Artigiani 22 I-39100 BOLZANO

Tel.: +39 0471 979492 Fax: +39 0471 980222 www.zstiming.com info@zstiming.com

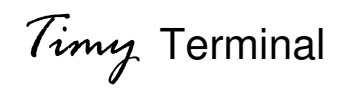

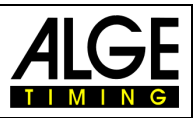

## **1 Funzionamento e Tastiera**

Consultare il manuale GENERALE del Timy

#### **1.1 Menu**

Molti menu per le regolazioni standard sono descritti nel manuale Generale del Timy. Questo manuale riporta invece le funzioni speciali di Timy Terminal.

## **2 Programma Terminal**

Il programma Terminal è stato sviluppato con lo scopo di creare un apparecchio ideale per l'immissione dei voti da parte dei giudici. Il programma Terminal compatibile anche con il programma Terminal-Computer del Comet. Tuttavia, il nuovo set di istruzioni del Timy è molto più completo e viene descritto qui di seguito.

A secondo del software del PC, l'interfaccia operatore e il funzionamento del Timy possono essere molto differenti durante l'utilizzo. Siete quindi pregati di consultare il produttore del software per l'utilizzo durante una gara.

#### **2.1 Info generale**

È possibile collegare insieme fino a 35 TIMY.

Ci sarà sempre un 1 TIMY MASTER e fino a 34 TIMY SLAVE.

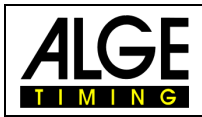

#### **2.2 Timy Terminal RS232**

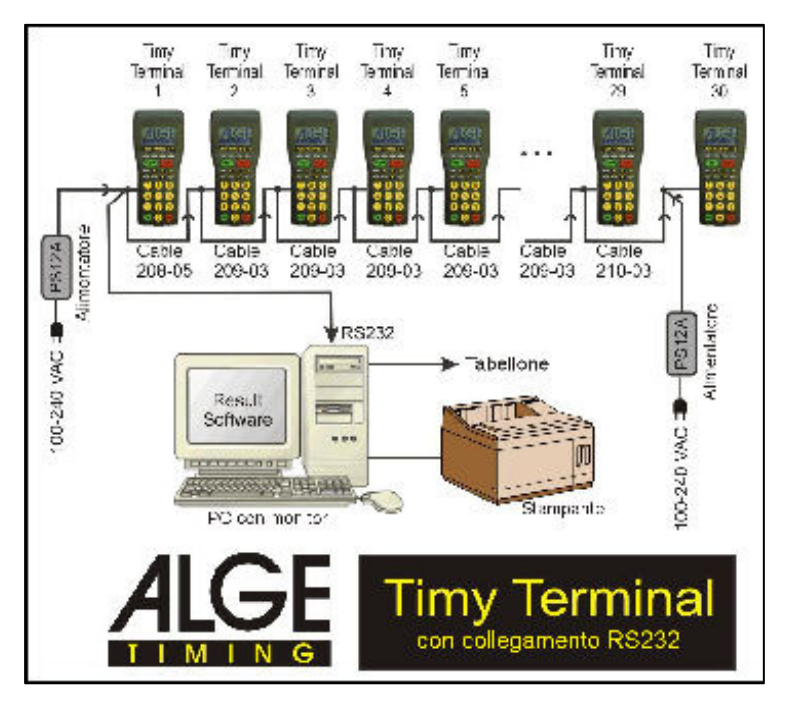

#### **2.3 Timy Terminal USB**

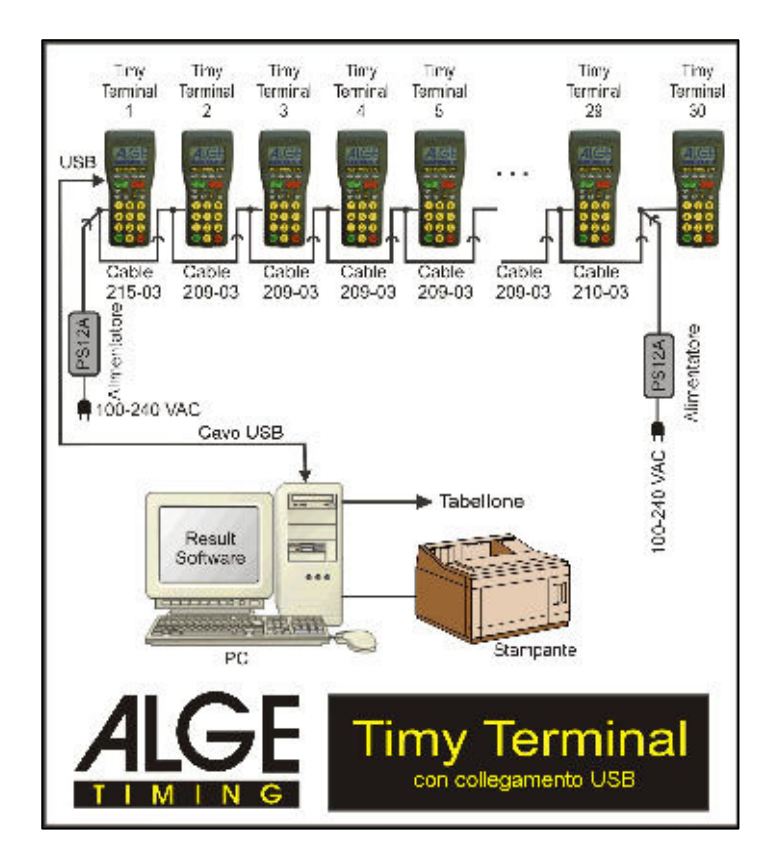

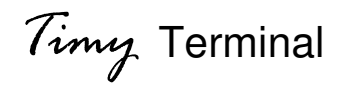

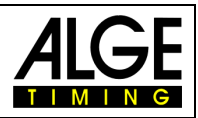

#### **2.4 Funzionamento del programma Terminal:**

Dopo aver acceso il Timy, ogni Timy è di base SLAVE. Il display mostra "DIVENTA MASTER ? OK=SI"

Si deve ora scegliere quale Timy sarà il MASTER e quali sono gli SLAVES. È possibile effettuare questa operazione in due modi, il primo dei quali è descritto qui di seguito, in modo da poter configurare tutti i TIMYS manualmente.

Si può impostare il numero del Timy con "MENU"->"TERMINAL"->"INDIRIZZO". È anche possibile indicare quanti SLAVES saranno presenti nella serie con "MENU"->"TERMINAL"->"ANZ. SLAVES" Se il valore è diverso da zero, allora il TIMY sarà definito come MASTER. Se il valore è uguale a zero, allora il TIMY viene definito SLAVE.

Per esempio: Flusso di dati con 5 TIMYS:

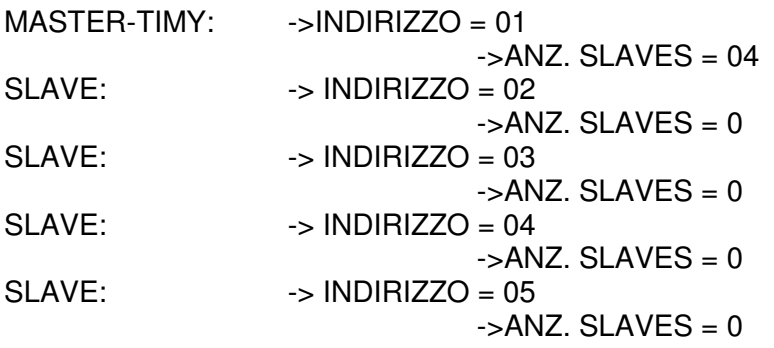

Si può anche configurare la serie di dati in un altro modo: Innanzitutto si devono regolare tutti i TIMYS come segue:  $\rightarrow$  INDIRIZZO = 0

 $-SANZ$ . SLAVES = 0

Ora potete definire il MASTER premendo il pulsante OK di un TIMY. Normalmente, ogni TIMY collegato ad un PC è il MASTER.

È anche possibile definire il MASTER se il PC invia il comando "TERLIST<cr>" al TIMY MASTER.

Immediatamente dopo il TIMY MASTER inizierà con la numerazione. (TERLIST, TER=TERMINAL, LIST=GET LIST)

Se il TIMY MASTER riconosce tutti gli SLAVES, avvia la numerazione. Dovete una volta assegnare manualmente ad ogni SLAVE un numero. Il MASTER invia a tutti i TIMYS p.e. "SEI IL NUMERO 04 ?" Si deve premere il tasto OK del Timy con cui si sta dialogando. Procedere in questo modo finchè tutti i TIMYS (compreso il MASTER) sono numerati.

#### **Riconnessione (= impiego successivo) :**

Se la serie di dati è stata configurata correttamente in precedenza, quando il sistema viene attivato una seconda volta (ad esempio dopo l'intervallo tra le gare del mattino e quelle del pomeriggio) il TIMY MASTER inizierà automaticamente la configurazione della serie ed immediatamente riceverà i comandi dal PC.

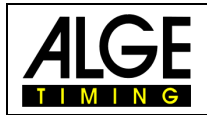

#### **2.5 Comunicazione con PC via RS232**

Il TIMY MASTER è il tramite tra il PC è gli altri TIMY. Ci sono due serie di istruzioni, una è quella compatibile anche con il vecchio protocollo del COMET, in modo tale che anche programmi già installati possano lavorare con la serie dati del TIMY. Il TIMY sostituisce il COMET.

La nuova serie di istruzioni è più completa ma anche più facile da usare. Se più di 10 TIMYS sono collegati insieme, questo secondo protocollo sarà automaticamente adottato.

#### **Vecchia serie istruzioni:**

 Vedere la serie di comandi per serie dati del COMET Risposta della serie: "A 123456<cr>" dati del TIMY 1 Dopo la "A" ci sono due 2 spazi.

#### **Nuova serie istruzioni:**

Risposta della serie "01 123456<cr>" dati del TIMY 1 Dopo lo "01" ci sono due spazi.

Tutti i comandi iniziano con "TER", seguito dall'indirizzo a due cifre del Timy con cui si dialoga. "FF" corrisponde a tutti i TIMYS.

#### **Il comando reale:**

es. "TERFFER<cr>" cancella tutti i TIMYS es. "TER04ER<cr>" cancella il TIMY 04 (esempio comparato alla vecchia serie di istruzioni). es. "TERLIST<cr>" unica eccezione: con questo comando si possono avere i dati del MASTER relativi alla serie

Se la serie dati non è ancora configurata, si possono comunque dare i comandi al TIMY MASTER, che costruirà la sequenza. Dopodichè il MASTER invierà le informazioni al PC.

#### Esempio:

Il MASTER ha sempre l'indice "0". Tra le parentesi quadre si trova l'indice (numerazione interna), poi si ha la numerazione esterna, segue 1 se l'apparecchio è ancora nella sequenza oppure 0 se è scollegato. Alla fine si ha il numero seriale di hardware a 12 cifre.

TERMINAL[00]=01=1=000000003449 TERMINAL[01]=02=1=00000009a848 TERMINAL[02]=03=1=00000005e330 TERMINAL[03]=04=1=0000000990f6 TERMINAL[04]=05=1=0000000993db TERMINAL[05]=06=1=000000099fcd TERMINAL[06]=07=1=000000098990 TERMINAL[07]=08=1=00000008e399

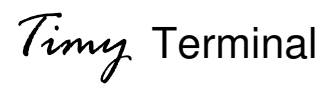

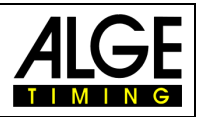

**Comandi dal PC al Master-Timy <br>Versione V 1.4 da V 0971** 

**Importante: quando il PC ha inviato un comando al Timy, il PC deve attendere la risposta corretta del Timy al comando inviato prima di poter spedire il comando successivo. A differenza del Master-Timy che può aver inviato più dati contemporaneamente, il PC deve attendere la risposta dello stesso comando inviato in precedenza** 

**Questi comandi derivano da un vecchio programma per PC. Indirizzi da 1 a 10** 

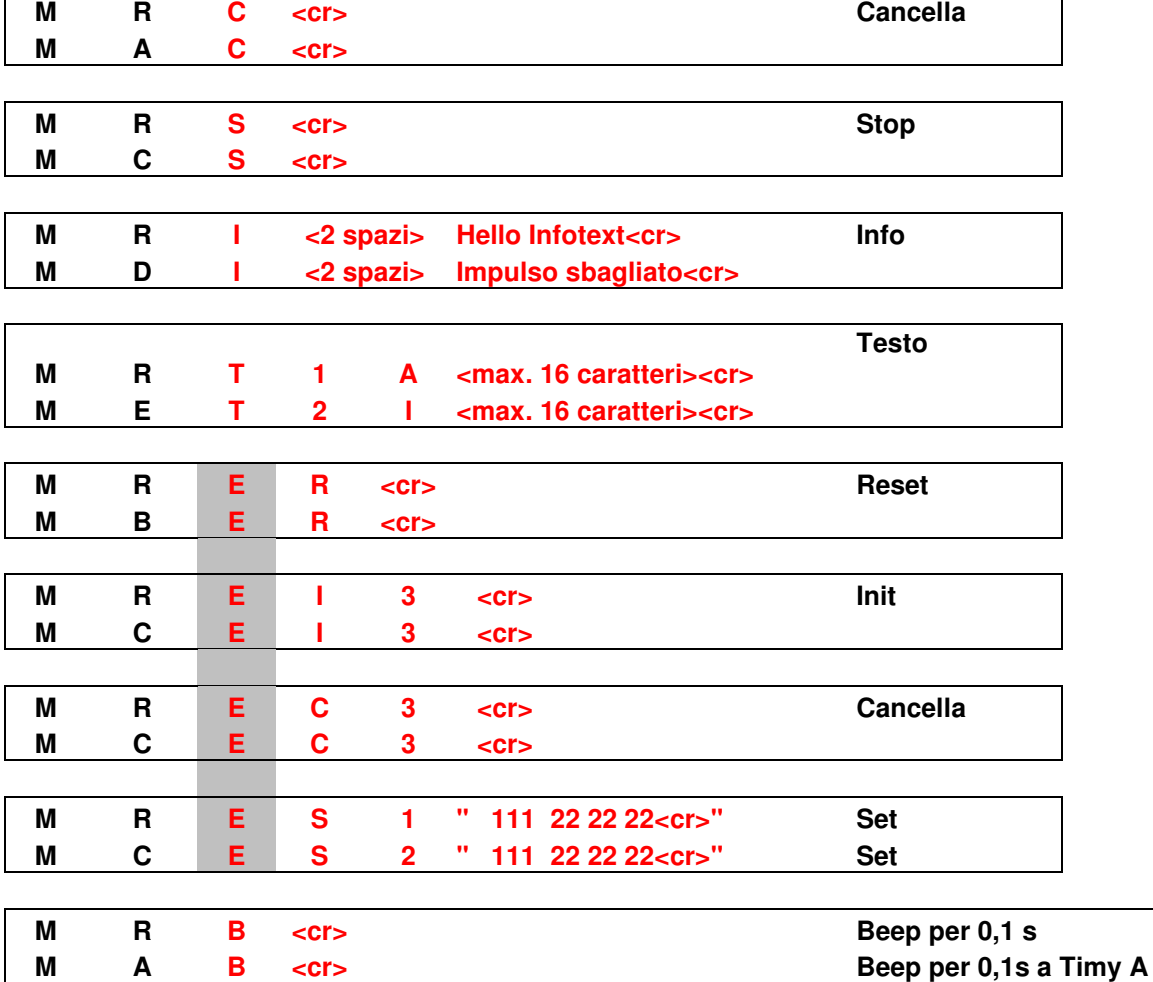

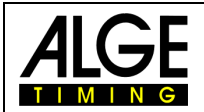

**I comandi in blu sono di un nuovo programma. Indirizzi da 1 a 99 Usando questa sintassi è possibile controllare fino a 99 SLAVES.** 

#### **TER è il nuovo comando**

**L'indirizzo FF indica tutti i Timy, oppure usare un indirizzo a due cifre** 

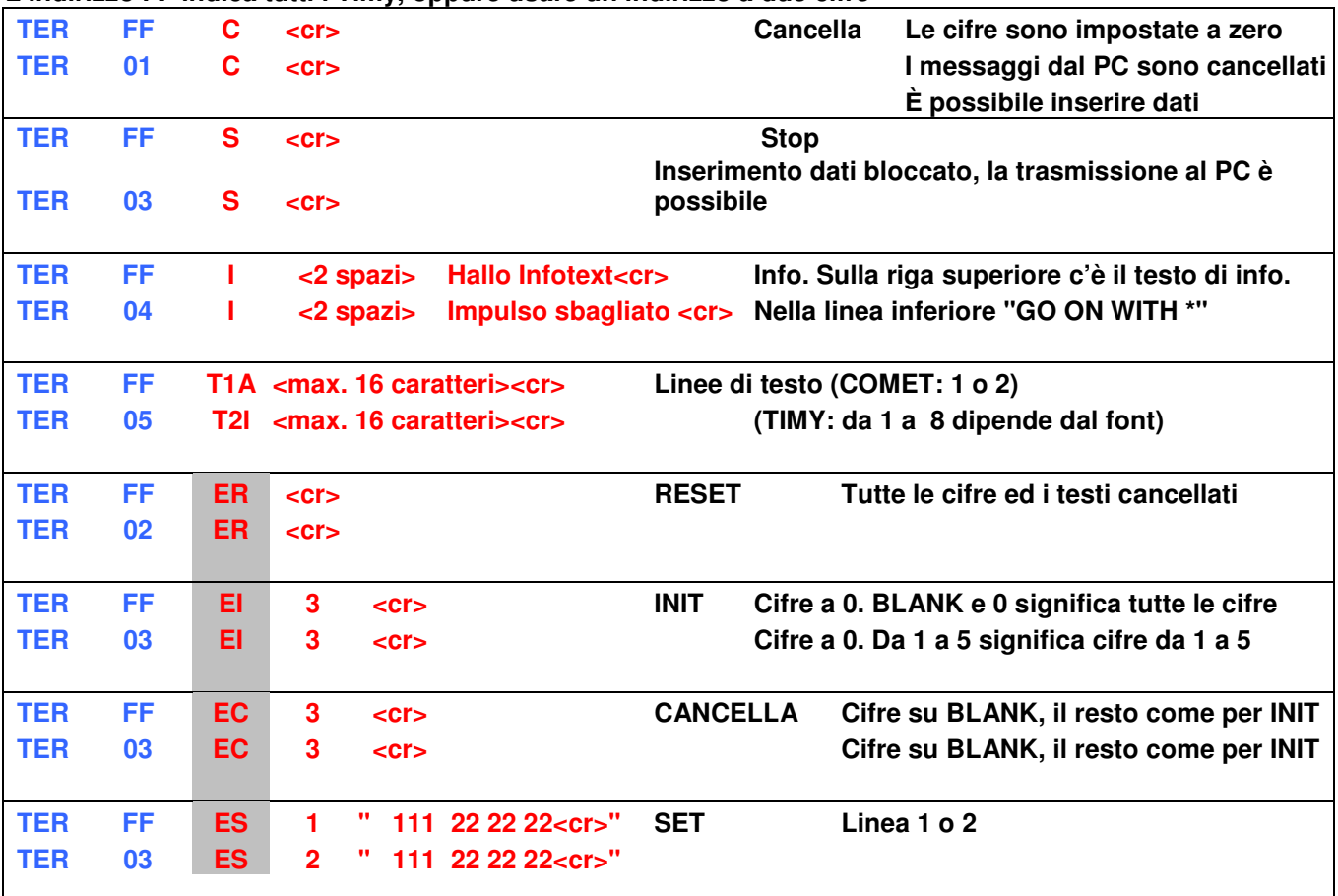

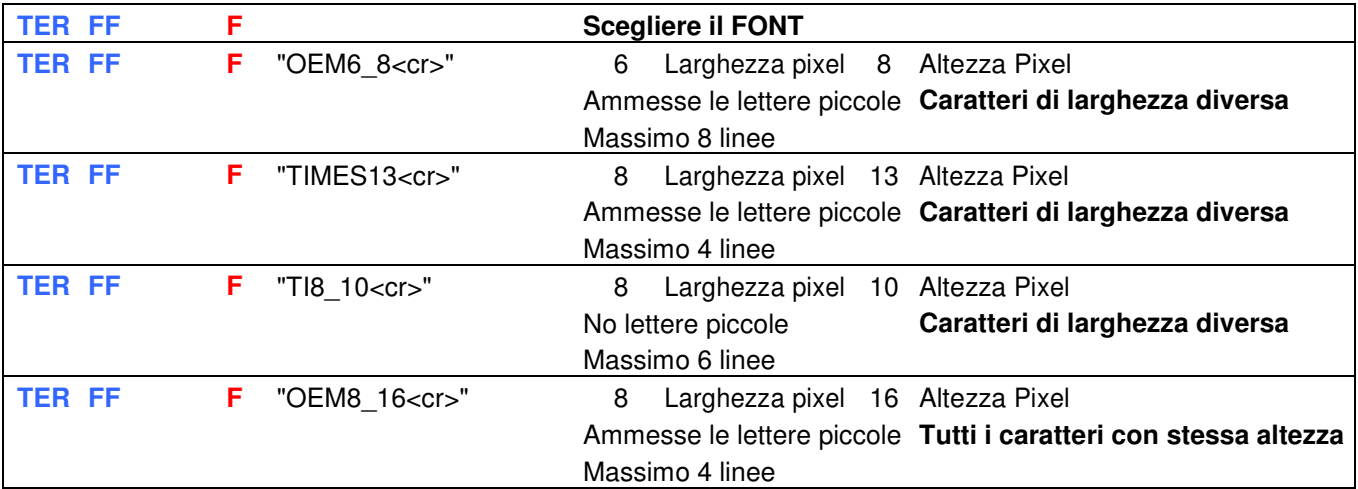

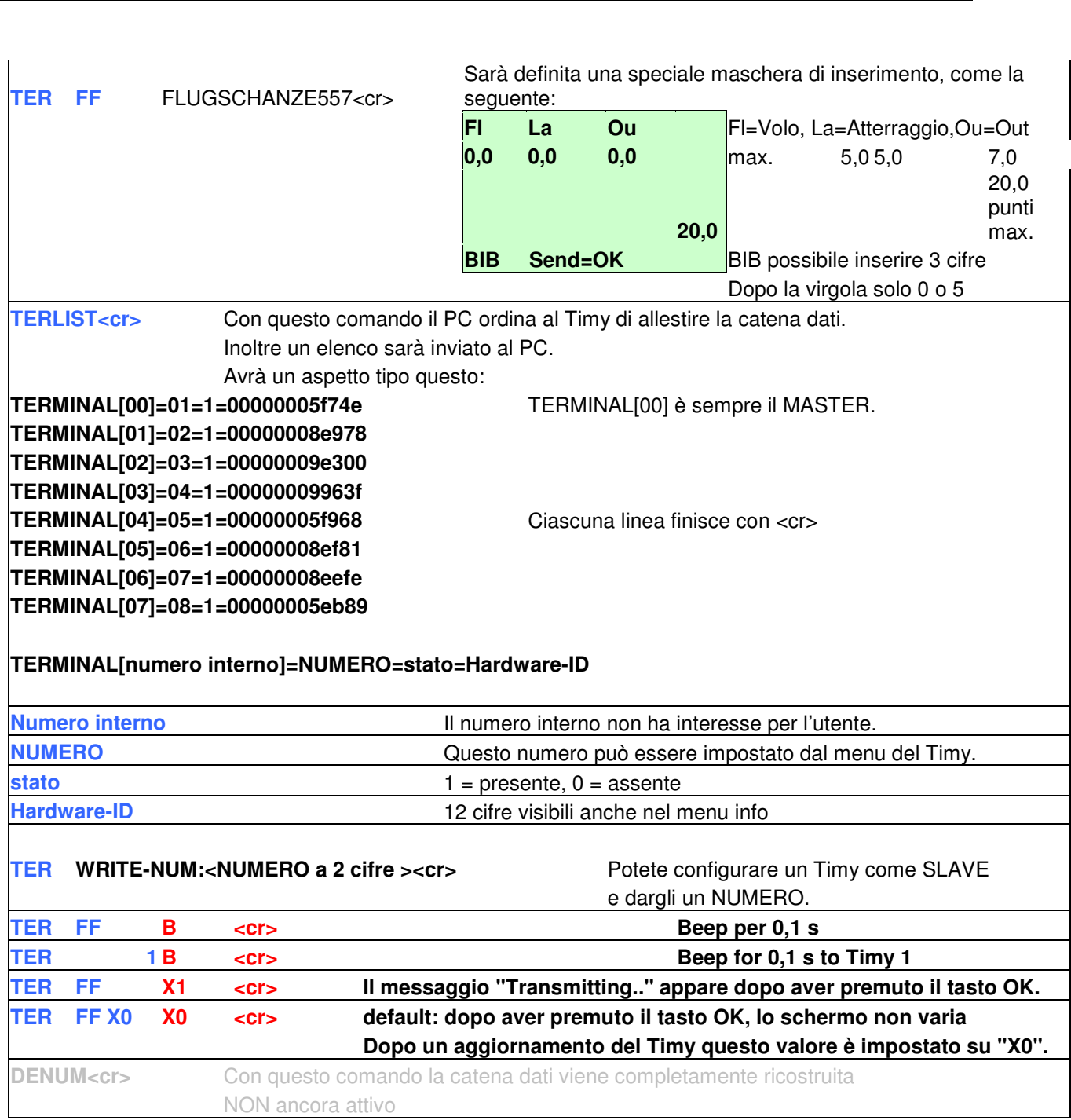

Con il nuovo set di comandi la catena dati può arrivare a 99 Timys. Con il vecchi set di comandi la catena dati è formata da massimo 10 Timy.

Con i nuovi comandi i dati possono essere ricevuti per es, dal Timy 02. Se volete controllare il Timy 02 è possibile farlo attraverso il comando TER02<command><cr>.

Con il vecchio set di comandi invecec era molto più complicato e dipendeva dalla lunghezza della catena dati.

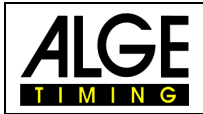

Risposta dalla catena dati, dopo aver inviato i dati.

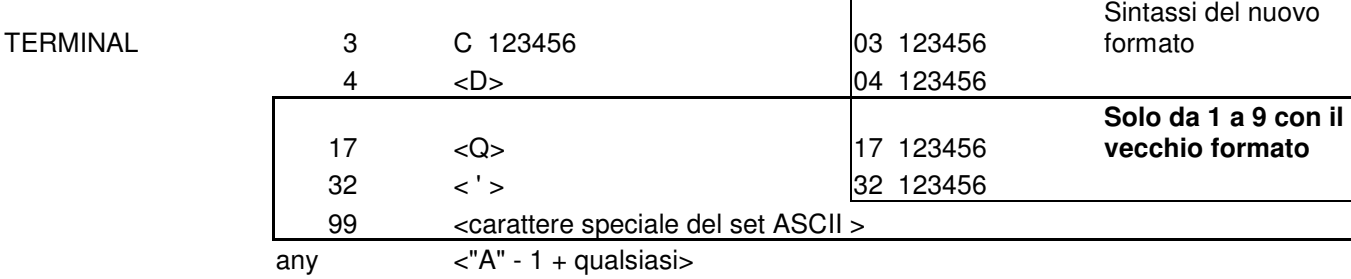

Se uno SLAVE della catena in uso viene perso, questo messaggio viene inviato dal MASTER al PC: **TIMY<2 spazi><NUMERO a 2 cifre dello SLAVE perso><missing><cr>** 

**Es. "TIMY 04 missing<cr>"** 

Se uno SLAVE perso viene ricollegato oppure un altro SLAVE viene aggiunto successivamente, il MASTER invia questo messaggio al PC:

**TIMY<2 spazi><NUMERO a 2 cifre dello SLAVE perso ><present><cr>** 

**Es. "TIMY 04 present<cr>"** 

#### **2.6 Interfaccia Dati**

Interfaccia RS 232 Velocità: Standard 9600 Baud Formato: 8 Data Bit, no Parity Bit, 1 Stop Bit Protocollo: ASCII

#### **2.7 Serie Comandi RS 232**

Vedere pagine 11-14

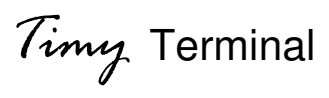

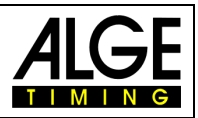

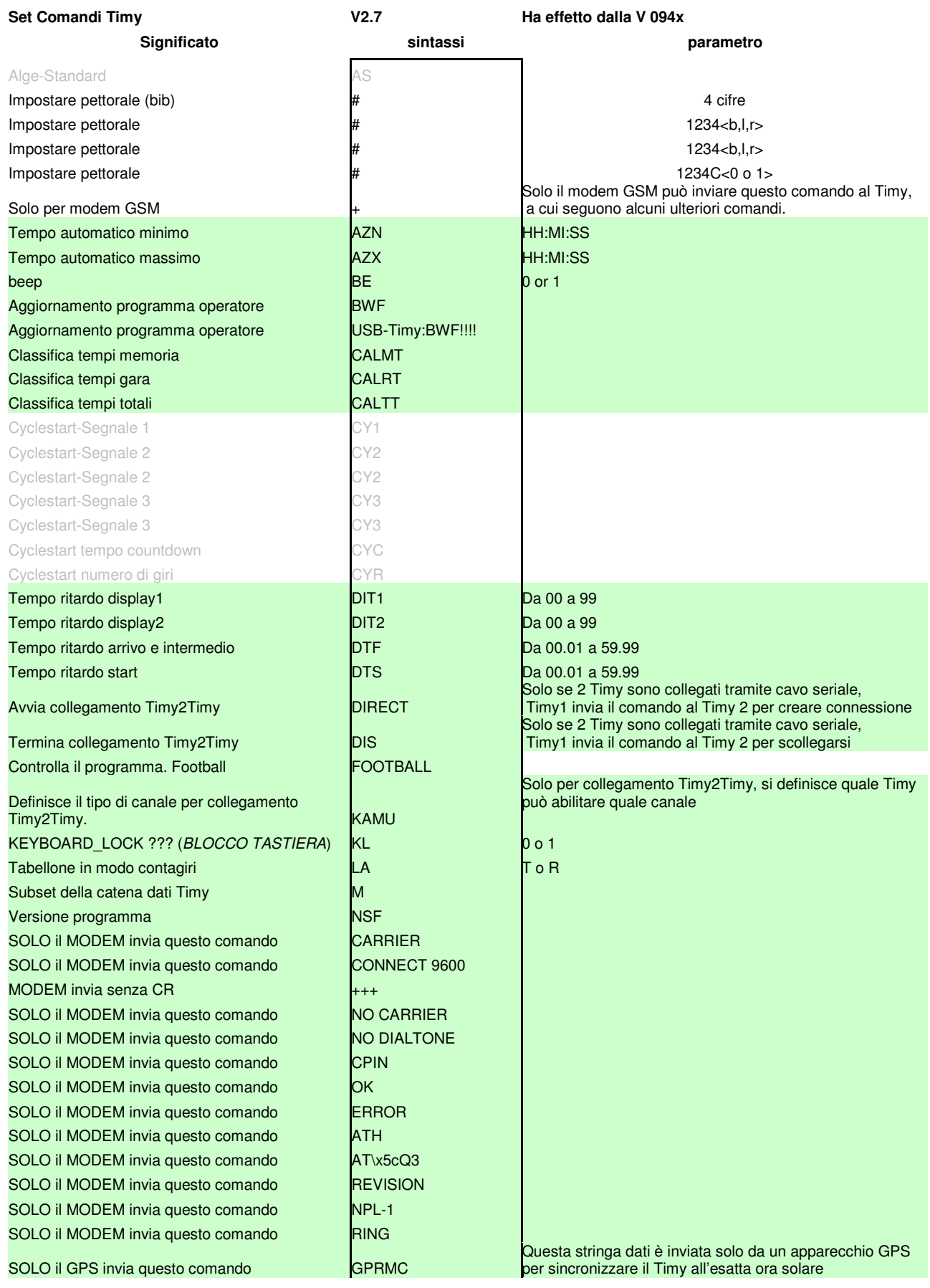

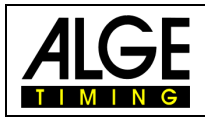

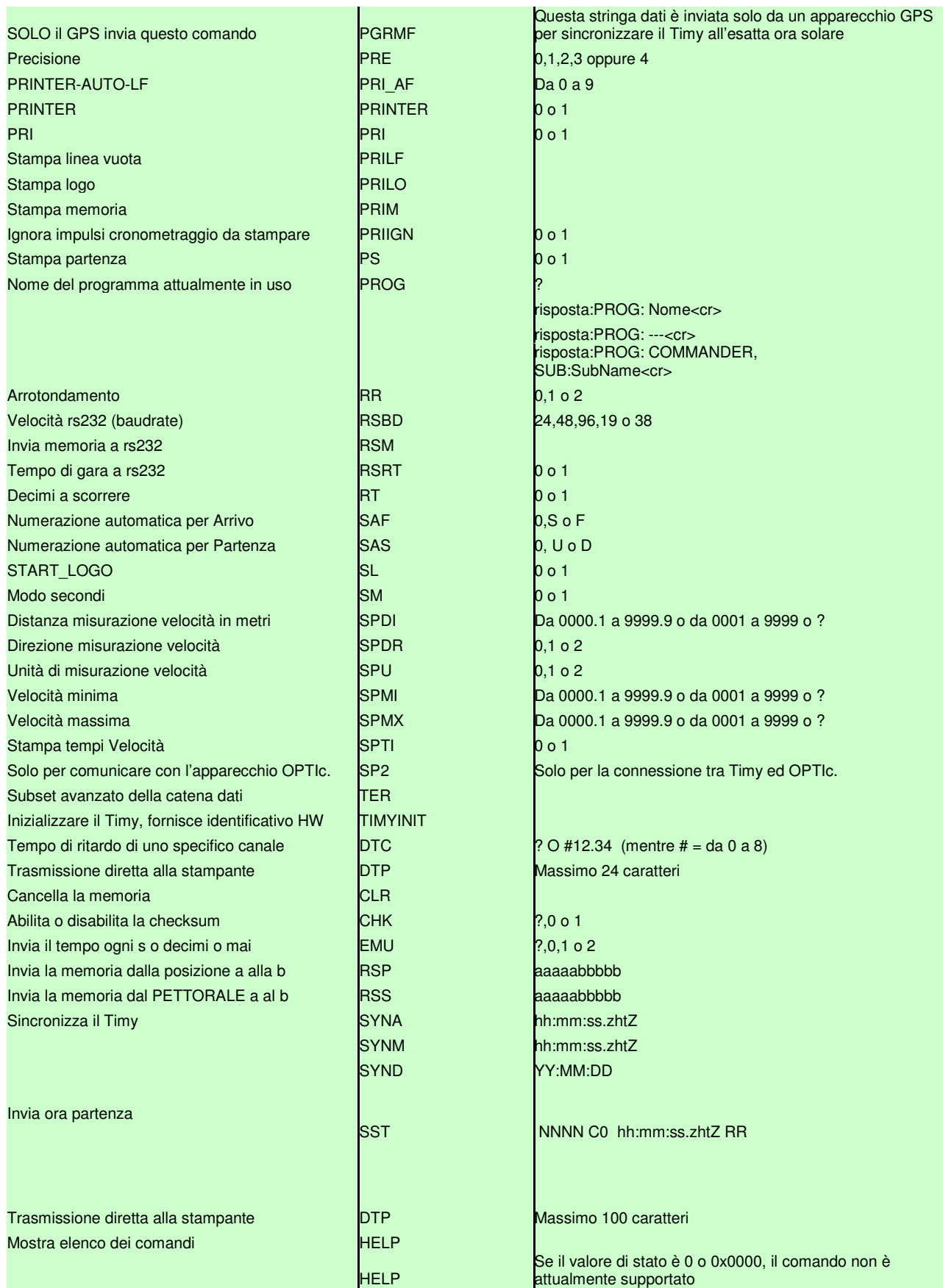

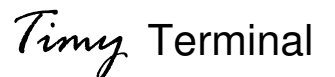

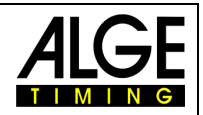

**27.04.2009 Verde = già integrato Training Light Cyclestart Commander**  raining Ligh Training Ref Stopwatch **Stopwatch**  Tracktimer **Tracktimer**  Windspeed **Training Ref PC-Timer Laptimer Backup**  lindspeed **Terminal Speed Dualtime esempio Descrizione comando**  AS set #1234 Impostare un pettorale via usb o porta seriale **x x x x x x x x x**  #1234b #1234l bib percorso blu/sinistra **x**  #1234r bib percorso rosso/destra **x**  #1234C0 #1234C1 pettorale in partenza (C0) o arrivo (C1) **x**  AZN12:00:00 AZN? richiesta, imposta **x x**  AZX12:00:00 AZX? richiesta, imposta **x x**  BE0 BE1BE? richiesta , on off **x x x x x** x **x x x x** x **x**  BWF Aggiorna file **x x x x x** x **x x x x** x **x**  USB-TIMY:BWF!!!! Aggiorna file **x x x x x** x **x x x x** x **x**  CALMT Classifica tempi in memoria **x x**  CALRT Classifica tempi gara **x x**  CALTT Classifica tempi totali **x x**  CY1? Richiesta es. 35E 47A CY1E59 segnale 1 59s ON CY2A19 segnale 2 19s OFF CY3E,A segnale ON o OFF CY3E33 segnale 3 33s ON CYC?,0:00.0-9:59.9 richiesta, da 0:00.0 a 9:59.9 CYR?,000,999 richiesta, 000 - 999 DIT103 DIT1? richiesta, imposta **x x x x x** x **x x x x x**  DIT299 DIT2? richiesta, imposta **x x x x x** x **x x x x x**  DTF00.03 DTF? richiesta, imposta **x x x x x** x **x x x x x**  DTS09.99 DTS? richiesta, imposta **x x x x x** x **x x x x x x x x x x x x x x x x x x x x** KL0 KL1 KL? richiesta, on off **x x x x x** x **x x x x** x **x**  LAT LAR LA? richiesta ,T=tempo totale, R=tempo giro **x x x** MRER **x**  NSF? invia NSFV03B2 **x x x x x** x **x x x x** x **x**  CARRIER timy passa al modo binario **x x x x x x x x x x x x x x x x x** CONNECT 38400 timy passa al modo binario **x x x x x** x **x x x x** x **x**  +++ timy passa al modo comando **x x x x x** x **x x x x** x **x**  NO CARRIER scollegato **x x x x x** x **x x x x** x **x**  NO DIALTONE modem invia messaggio di errore **x x x x x** x **x x x x** x **x**  CPIN **x x x x x** x **x x x x** x **x**  OK modem conferma ultimo comando **x x x x x** x **x x x x** x **x**  ERROR modem non conferma ultimo comando **x x x x x** x **x x x x** x **x**  ATH **x x x x x** x **x x x x** x **x**  AT\x5cQ3 modem impostato su rts/cts-handshake **x x x x x** x **x x x x** x **x**  REVISION modem presente **x x x x x** x **x x x x** x **x**  NPL-1 modem presente **x x x x x** x **x x x x** x **x** 

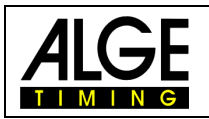

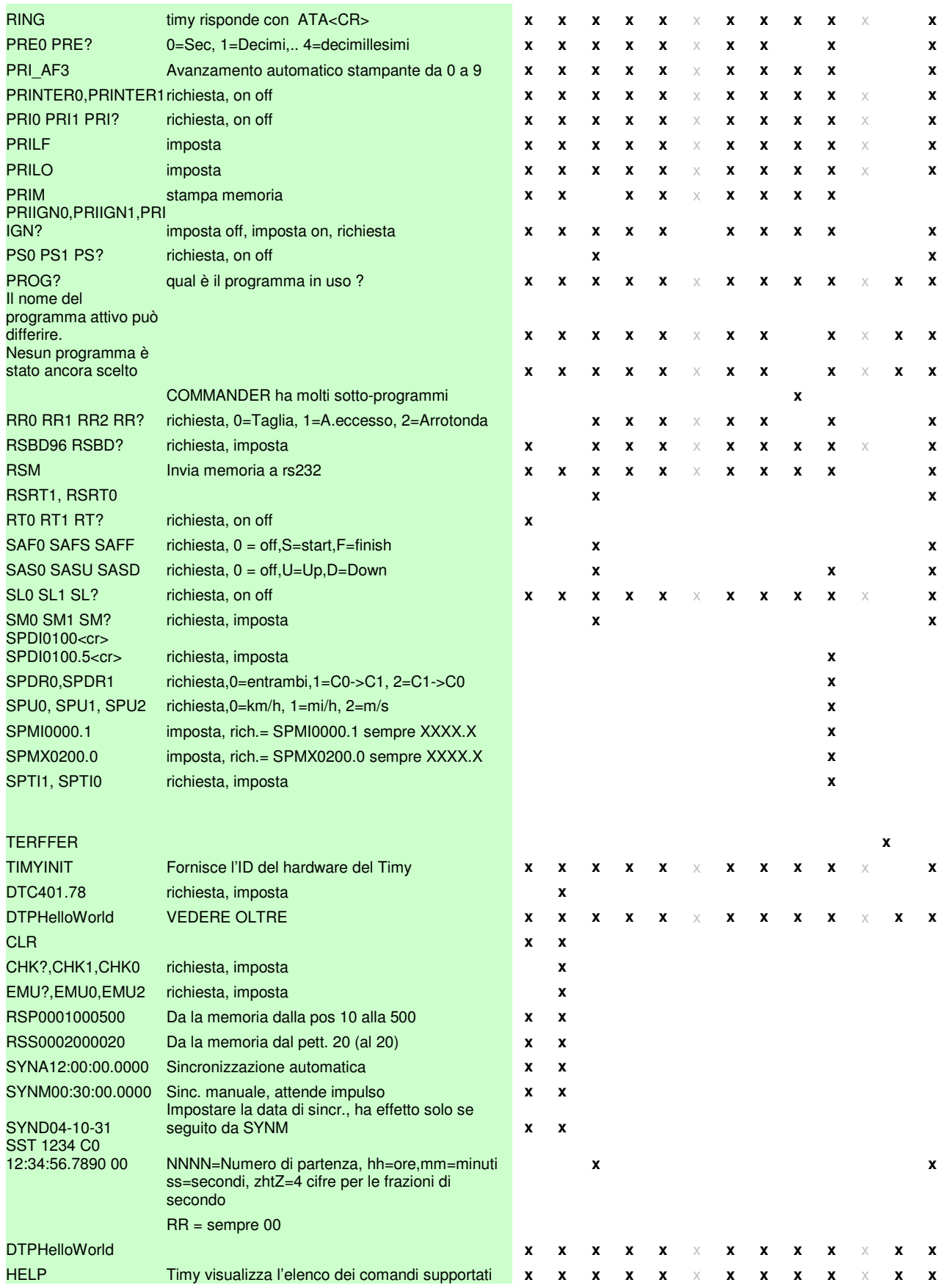